## Risk Illustrations - Advanced Options - Illustration Settings

Last Modified on 19/08/2022 4:09 pm BST

This article is a continuation of article Risk [Illustrations](http://kb.synaptic.co.uk/help/risk-illustrations-advanced-options) - Advanced Options.

Here you can change details of your illustration scenario for e.g. Investment details & Portfolio.

Please note: Changing anything in the Advanced Options tab> Illustration Settings will change your scenario. Use the 'What If' area to work through alternative solutions.

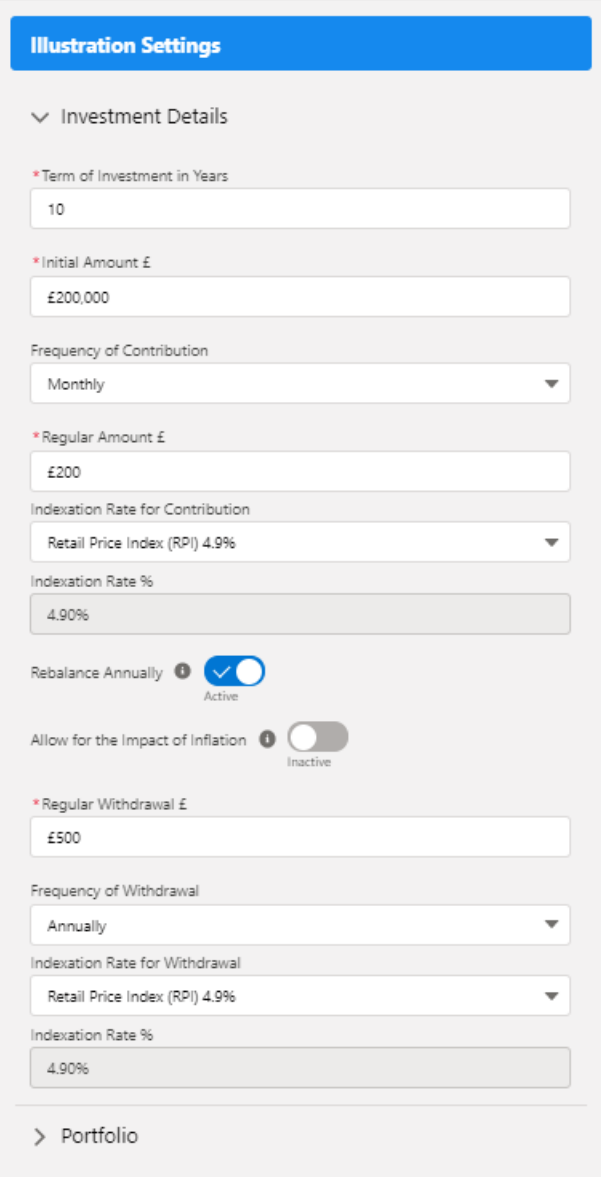

In this example, I will change the term to 20 years. Click the 'Update' button to refresh the Illustration settings:

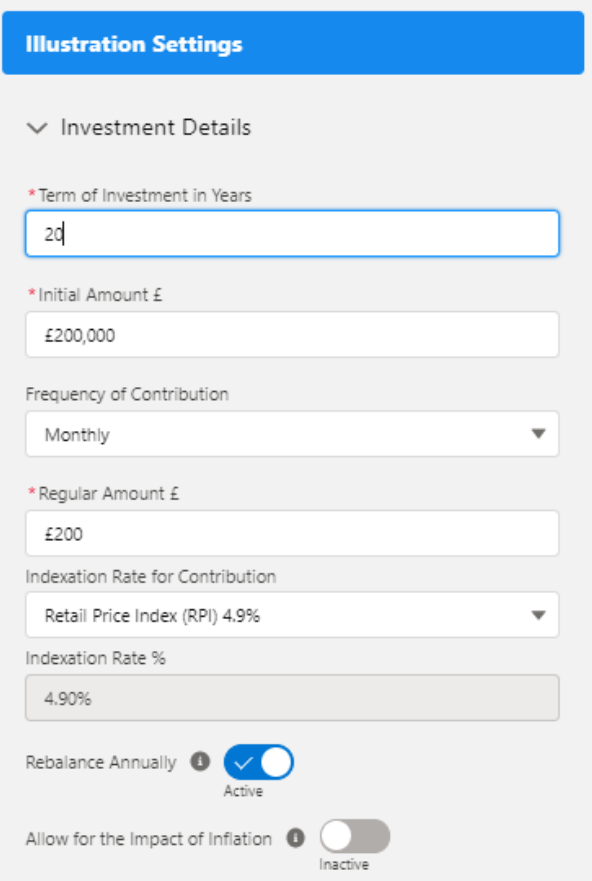

## Once entered, you will need to click 'Update' to update the Illustration:

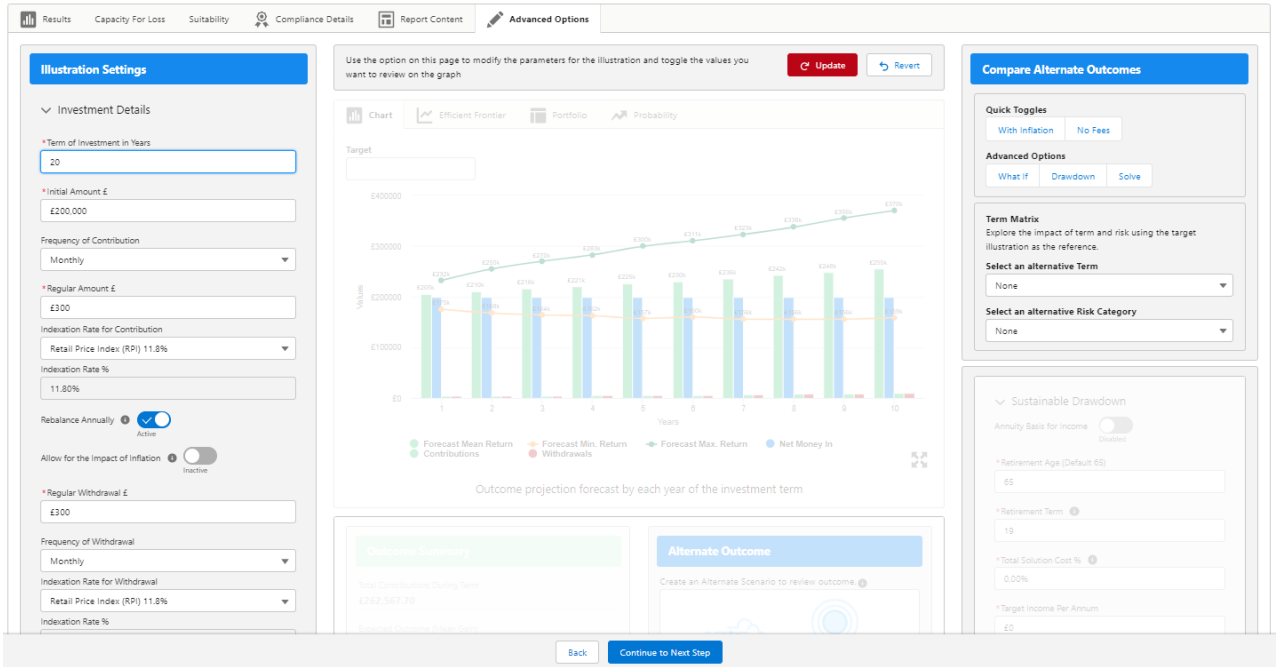

The chart & figures have now updated to reflect a 20 year term:

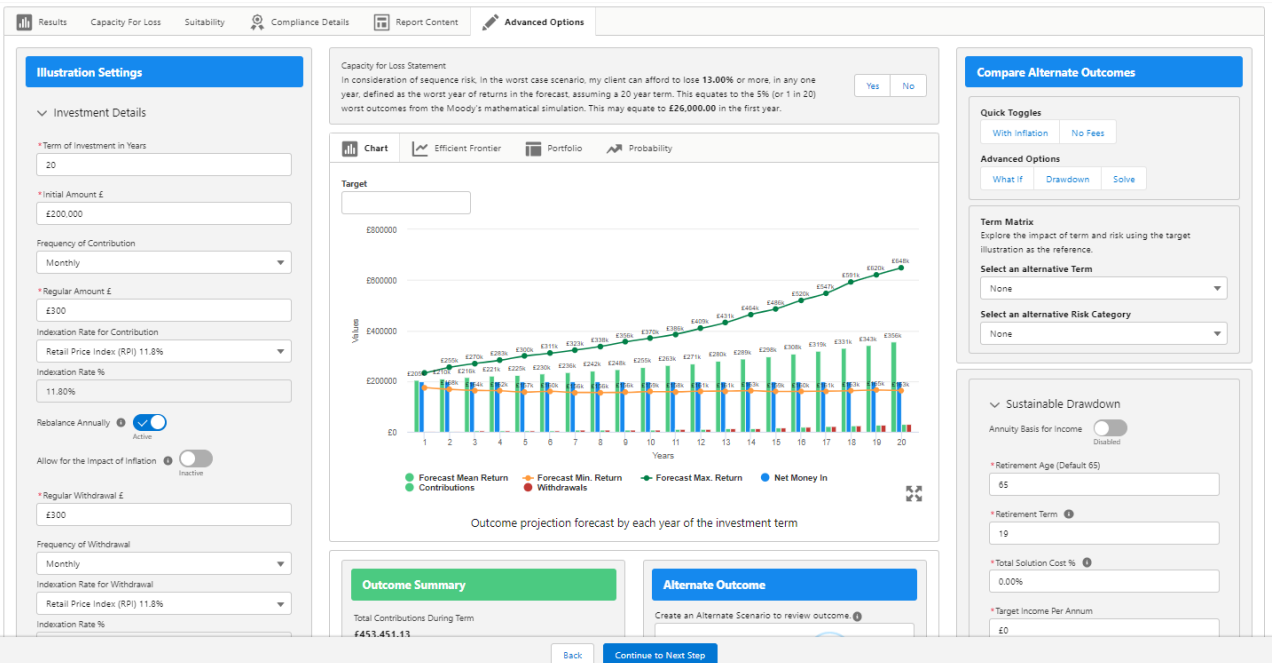

Change the portfolio used in the illustration by clicking 'Change'

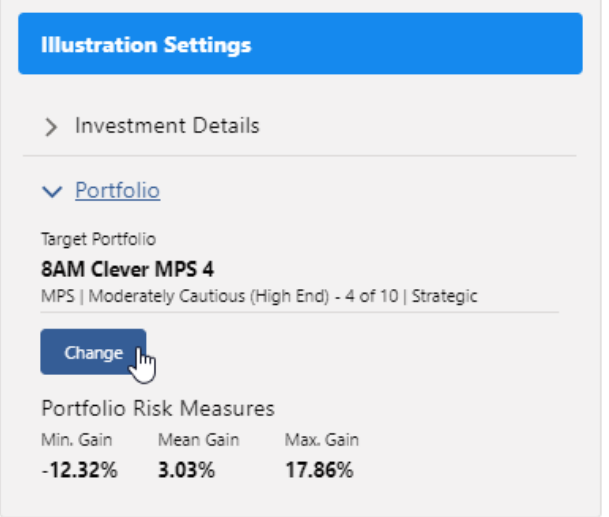

Search for the portfolio you would like to use on this Illustration:

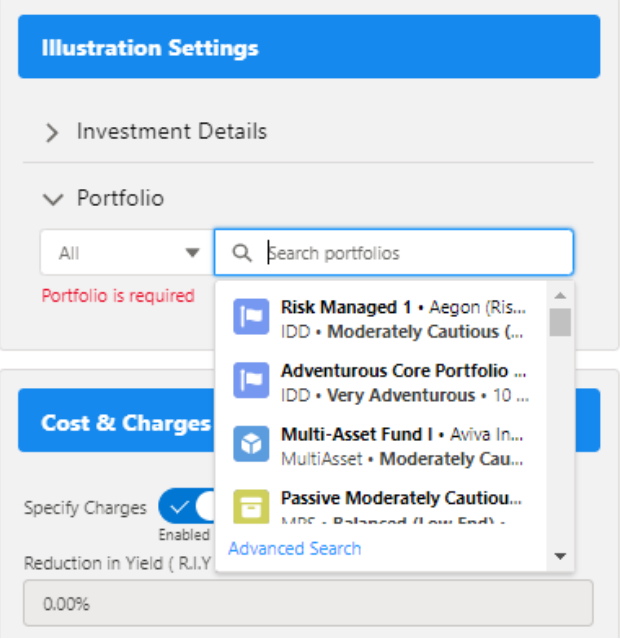

View the details of the new Portfolio and if you are happy to proceed, select 'Update'

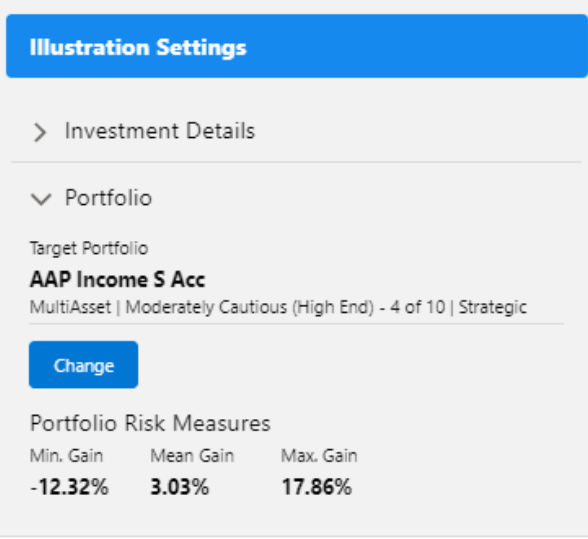

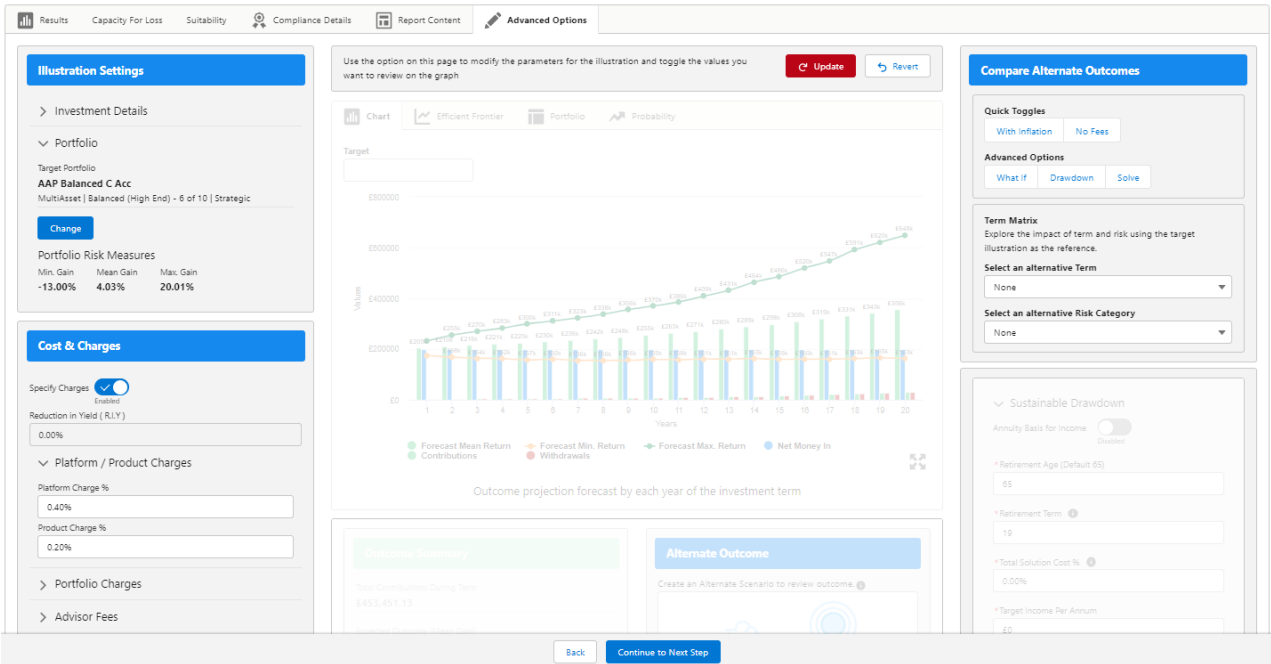

Risk [Illustrations](http://kb.synaptic.co.uk/help/risk-illustrations-advanced-options-alternative-outcomes) - Advanced Options - Alternative Outcomes